# **Положение о конкурсе «Интернет - магазин»**

**Организаторы:** Клыкова Анастасия Владимировна, Клыков Андрей Евгеньевич

**Цель:** Сеть Интернет в наше время информационных технологий - это не только возможность получить необходимую информацию, найти собеседника, но и, конечно, возможность удобно совершать покупки в интернет- магазинах. Популярность интернет магазинов постоянно растет, что объясняется не только приятной возможностью купить все необходимое, не выходя из дома или офиса, 24 часа в сутки, 7 дней в неделю, но и рядом других преимуществ. Поэтому мы предлагаем Вам создать собственный интернет – магазин, ведь это так просто! Вы можете сами выбрать название, товар и условия продаж.

**Участники:** возраст участников не ограничен.

Работы принимаются (в электронном виде), как индивидуальные, так и коллективные (не более 2-х участников), сдаются в оргкомитет до **18:00 26 февраля**. Дополнительный справочный материал (презентация) можно получить в справочном бюро или на консультации (24 февраля в 18:15) в электронном виде (на свою флешку)

Победителей и призеров определяет жюри.

# **Критерии оценки:**

- Соответствие всем требованиям технического задания
- Креативность
- Оригинальность
- Удобство использования
- Соответствие требованиям законодательства

Эконо начисляются в зависимости от качества и объема представленной работы в соответствии с Положением о банке (заочные конкурсы).

# **Техническое задание на сайт-визитку интернет магазина**

1. Сайт должен быть посвящен определенной тематике, не противоречащей действующему законодательству.

2. Сайт должен состоять из нескольких страниц, связанных гиперссылками.

3. Страницы сайта должны быть оформлены в едином стиле (единый дизайн сайта), цветовая гамма и подбор шрифтов, графических элементов должны способствовать удобству восприятия информации с сайта.

4. На каждой странице сайта должны присутствовать типовые элементы: шапка, навигатор, рабочая область, подвал.

5. Разметка шаблона сайта должна быть либо табличной, либо блочной, возможен «резиновый» шаблон или же фиксированной ширины, сориентированный на типовое разрешение 1024х768 точек (4:3).

6. Для оформления внешнего вида сайта может использоваться таблица стилей CSS.

7. Сайт должен содержать мультимедийные элементы – рисунки и (или) анимацию, видео, проигрыватель звуковых файлов и т.п.

8. Сайт не должен содержать интерактивные элементы, выполненные на JS (выносные меню, слайдеры, увеличение изображений и др.) или (и) JQuery и (или) HTML5.

9. По возможности и необходимости на сайте могут быть ссылки на файлы (архивы, документы и пр.) с обязательным указанием их объема.

10. На сайте должна быть ссылка на почту и номер счета автора сайта.

11. На сайте должно быть представлено не менее 3 наименований товаров или услуг с картинками и описанием.

Приложение 1

# **Краткий словарик web-разработчика**

**[Сайт](http://ru.wikipedia.org/wiki/%D0%A1%D0%B0%D0%B9%D1%82)** — Интернет ресурс, любой проект в интернете (форум, блог, магазин...)

**[Браузер](http://ru.wikipedia.org/wiki/%D0%91%D1%80%D0%B0%D1%83%D0%B7%D0%B5%D1%80)** — Программа для просмотра сайтов, их изменения, отправки данных в интернет

**[Дизайн](http://ru.wikipedia.org/wiki/%D0%94%D0%B8%D0%B7%D0%B0%D0%B9%D0%BD)** — Процесс проектирования сайта. Вид художественно-проектной деятельности, сочетающей принципы удобства, экономичности и красоты. (с) На практике чаще всего готовым дизайном называют набор макетов и какие-то описания логики работы сайта по этим макетам.

**[Техническое задание, ТЗ](http://ru.wikipedia.org/wiki/%D0%A2%D0%B5%D1%85%D0%BD%D0%B8%D1%87%D0%B5%D1%81%D0%BA%D0%BE%D0%B5_%D0%B7%D0%B0%D0%B4%D0%B0%D0%BD%D0%B8%D0%B5)** — документ, описывающий новый проект, всю его логику, структуру, зависимости и переходы.

**[Макет](http://habrahabr.ru/post/54259/)**— внешний вид, страницы которую нарисовал дизайнер (psd, jpg, tiff...).

**[Контент](http://ru.wikipedia.org/wiki/%D0%9A%D0%BE%D0%BD%D1%82%D0%B5%D0%BD%D1%82)**— содержимое веб страниц сайта. Весь текст, все картинки, фото, видео музыка и другая информация, которая не относятся непосредственно к дизайну.

**[Скрипты](http://ru.wikipedia.org/wiki/%D0%A1%D0%BA%D1%80%D0%B8%D0%BF%D1%82)**— часть программного кода отвечающая за какое-то конкретное действие

**[html](http://ru.wikipedia.org/wiki/Html)**– *в общем виде* — формат файла, воспринимающийся браузером как страница, в нём описывается вся разметка сайта.

**[css](http://ru.wikipedia.org/wiki/Css)**– таблица стилей, в ней описываются классы со стилями, отвечающие за оформление всей страницы.

**[Блок](http://habrahabr.ru/post/54259/)**— какая-то обособленная часть страницы, вся страница состоит из блоков различной степени вложенности.

**[Теги](http://ru.wikipedia.org/wiki/%D0%A2%D0%B5%D0%B3_%28%D1%8F%D0%B7%D1%8B%D0%BA%D0%B8_%D1%80%D0%B0%D0%B7%D0%BC%D0%B5%D1%82%D0%BA%D0%B8%29)**— элемент html представляет из себя текст, заключенный в угловые скобки. Является активным элементом, изменяющим представление находящейся в нём информации.

**[header, шапка](http://habrahabr.ru/post/54259/)** — верхняя, часто статичная, часть сайта, обычно содержит основную информацию о сайте — заголовок, основное меню управления, логотип, поиск, ссылки на карту и личный кабинет пользователя.

**[footer, подвал](http://habrahabr.ru/post/54259/)** — нижняя, так же статичная, часть сайта, в ней обычно указывают копирайты и контакты, дублируют основное меню, логотип или указывают любую другую информацию.

**Под фиксированным дизайном сайта** понимается фиксированная ширина макета сайта. Такой сайт фиксирован по своим параметрам, то есть не меняет своих

параметров при изменении размера окна браузера... или при просмотре на мониторах с разным разрешением экрана.

**Суть резинового шаблона** заключается в следующем: весь контент на сайте распределяется равномерно по всей доступной площади окна браузера. Таким образом, изменяя ширину и высоту окна браузера можно добиться отображения элементов сайта в различном расширении, однако при этом размер дисплея не имеет никакого значения.

Начало/окончание простого HTML:  $\langle \text{html} \rangle$   $\langle \text{html} \rangle$ 

#### Заголовок окна в браузере:

 $<$ head $>$ 

<title>Заголовок окна</title>  $<$ /head $>$ 

### Тело страницы:

 $\leq$ body>... $\leq$ /body>

### Заголовок размера от 1 до 6:

 $\langle h1\rangle$ <sup>-</sup> Tekct $\langle h1\rangle$ 

 $\langle h6 \rangle$ текст $\langle h6 \rangle$ 

Перенос на новую строку:

 $str$ 

Пробел перед началом текста: &nbsp:

Специальные символы:

© - © ® - ®

Горизонтальная линия

 $\langle$ hr size="1">

### Новый параграф:

 $p>$ текст $p>$ 

### Типы шрифта:

<b>текст</b> - полужирный <i>текст</i> - курсивный <u>текст</u> - подчеркнутый <strike>текст</strike> - зачеркнутый  $lt$ tt>текст $lt$ /tt> - фикс. ширины <sub>текст</sub> - нижний индекс <sup>текст</sup> - верхний индекс <code>текст</code> - фрагменты кола <cite>текст</cite> - нитата

### Начертание и размер шрифта

 $\le$ font face="Arial" size="2">... $\le$ /font>

### Списки:

Нумерованный

 $\le$ ol start="1" type="1 [A, I]">

 $<$ li>текст $<$ /li>

 $<$ /0 $\geq$ 

### Маркированный

<ul style="disk [circle, square]">  $<$ li> $r$ екст $<$ /li>

# $\langle \text{ul} \rangle$

# Рисунок:

 $\langle \text{img src} = \text{``файл рисунка.расш''}\rangle$ 

### Бегущая строка (рисунок) вправо или влево:

<marquee DIRECTION="right">текст  $(pncyHOK)$ <marquee DIRECTION="left">текст (рисунок)</marquee>

### Бегущая строка (рисунок) вправо-влево:

<marquee BEHAVIOR="ALTERNATE">Tekct  $(p_{\text{HCYHOK}})$   $\langle$  marquee  $\rangle$ 

#### Гиперссылка:

<a href="файл страницы">ссылка</a>

#### Якорь:

<a name="имя якоря">... </a>

### Гиперссылка на якорь:

```
<a href="#имя_якоря">ссылка</a>
```
### Таблина:

 $<$ table $>$  $<$ tr $>$  $<$ td>1 $<$ /td>  $<$ td>2 $<$ /td>

> $\mathbb{R}^2$  $\langle tr \rangle$

 $\langle$ table $\rangle$ 

### Склейка 2-х ячеек в строке:

 $\lt d$  colspan="2">... $\lt d$ 

#### Склейка 3-х ячеек в столбие:

 $\lt d$  rowspan="3">... $\lt d$ 

#### Атрибуты таблицы:

 $$\langle$ table$ BORDERCOLOR=. BORDERCOLORDARK=. BORDERCOLORLIGHT=

цвет фона, рамки, тени рамки и ее подсветки. CELLPADDING= расстояние в пикселах между данными в ячейке и ее границами. CELLSPACING= расстояние в пикселах по

вертикали и горизонтали между ячейками.

FRAME= задает те части рамки таблицы, которые будут отображаться на экране.

# Допустимые значения:

- BORDER (отображается вся рамка, используется по умолчанию);
- VOID (рамка без внешних границ);
- ABOVE (нет рамки в основании таблицы);
- BELOW (нет рамки в верхней части таблицы);
- HSIDES (нет рамки по краям);
- LHS (нет рамки с правого края);
- RHS (нет рамки с левого края);
- VSIDES (нет рамки в основании и в верхней части таблицы);
- BOX (отображается вся рамка).

RULES — задает те внутренние разделительные линии, которые будут отображаться.

### **Допустимые значения:**

- NONE (линии не отображаются);
- GROUPS (отображаются горизонтальные линии между группами элементов в таблице);
- ROWS (отображаются горизонтальные линии);
- COLS (отображаются вертикальные линии);

• ALL (отображаются все линии).

…>

# **Центрирование элементов:**

<center>

 текст (рисунок, таблица)  $\langle$  center $\rangle$ 

### **Расположение содержимого тегов p, img, table, tr, td:**

 $\leq$  align="left" ... > - слева

<… align="right" …> - справа

 $\leq$  ... align="center" ... > - по центру

## **Расположение содержимого тегов p, table, tr, td:**

<… align="justify" …> - по ширине

## **Расположение содержимого в TR:**

 $\langle$  ...valign="top"> - по верхней границе.  $\langle$ ...valign="middle"> - центр по вертикали. <…valign="bottom"> - по нижней границе.

## **Ширина для тегов img, table, tr, td, hr. embed**

<... width="100%"> или <... width="100px">

**Высота для тегов img, table, tr, td, embed** <... height="100%"> или <... height="100px"> **Рамка для тегов img, table, tr, td**

 $\lt$ ... border="1"> или  $\lt$ ... border="0">

### **Цвет (RR,GG,BB - от 00 до FF) для тегов font, table, tr, td, hr**

 $\leq$ ... color="#RRGGBB" ....>

## **Цвет фоновый (RR,GG,BB - от 00 до FF) для тегов body, table, tr, td**

<… bgcolor="#RRGGBB" ….>

## **Рисунок фоновый для тегов body, table, tr, td**

<... background="файл рисунка.расш" ....>

**Рисунок фоновый для body без прокрутки**

<body background="файл\_рисунка.расш" bgproperties="fixed">

## **Фоновый звук (закольцованный, IE):**

<bgsound src="имя\_файла.расш" loop="INFINITE" />

# **Видео**

 $\langle \text{img dynsrc} = \text{"имя_\Phi}$ файла.расш" />

**Аудио/видео в проигрывателе c автозапуском (IE):**

<embed src="имя\_файла.расш" autostart="true [false]"></embed>

# **Продвинутые настройки по W3C**

**Тип Web-документа (упрощенный):**

<!DOCTYPE HTML PUBLIC "-//W3C//DTD HTML 4.01 Transitional//EN" "http://www.w3.org/TR/html4/loose.dtd">

# **Начало/окончание HTML c DOCTYPE:**

<html xmlns="http://www.w3.org/1999/xhtml" xml:lang="ru" lang="ru">…</html>

# **Тип кодировки документа:**

<head>… <meta http-equiv=Content-Type content="text/html; charset=windows-1251" />

## **Настройки для поисковика**

<meta name="keywords"

content="Апельсин, банан, ананас">

 <meta name="description" content="Оптовая продажа фруктов">

…</head>

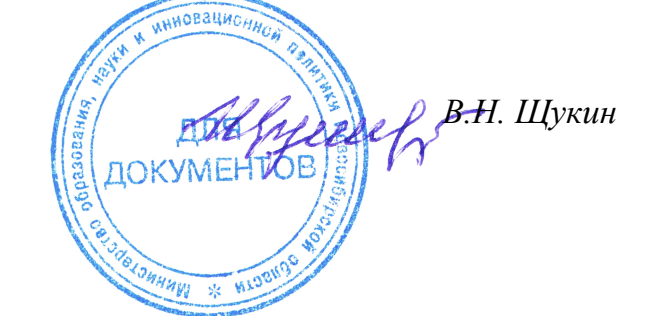

*Председатель оргкомитета, начальник управления образовательной политики*